## **Einleitende Gruppenarbeit**

Schauen Sie sich zunächst das Video an. Klicken Sie dazu auf das folgende Bild:

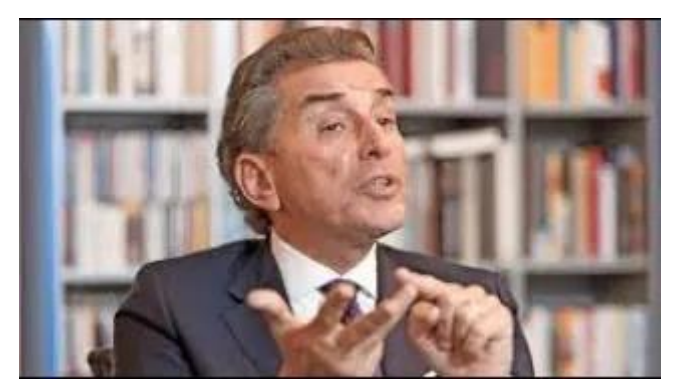

Diskutieren Sie dann die folgenden Fragen:

- 1. Wie wirkt Michel Friedman rhetorisch auf Sie?
- 2. Wie führt/behandelt er seine Gesprächspartner?
- 3. Wie agieren/reagieren diese?
- 4. Was gefällt Ihnen an seiner Art der Gesprächssteuerung, was missfällt Ihnen?

Um die Fragen zu besprechen und Ihre Ergebnisse zu visualisieren, sollten Sie sich in den Miro-Raum begeben, den ich für Ihren Raum eingerichtet hate. Miro ist nichts anderes als ein digitales Whiteboard, auf dem Sie wie auf einem realen Whiteboard oder einer realen Pinnwand als Gruppe gemeinsam arbeiten können. Sammeln und notieren Sie hier Ihre Ideen und Antworten auf die Leitfragen. Die Leitfragen finden Sie auch auf Ihrem Miro-Whiteboard

Noch einige Erläuterungen. Je nach Betriebssystem finden Sie am unteren (Windows) oder linken (OS) Bildschirm-Rand die für Sie wichtige Miro-Toolbar:

- der obere Pfeil aktiviert die Aktivierungsfunktion ihres Cursors,
- mit "T" können Sie Texte schreiben
- und mit dem Post-it-Zeichen lassen sich Ihre Ideen auf kleinen Kärtchen festhalten. Die Kärtchen sehen dann so aus: -

Mit der Funktionsleiste unten rechts können Sie das Miro-Board größer oder kleiner zoomen:

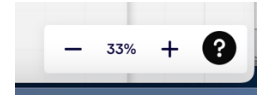

 $\mathbf T$  $\Box$ ச  $\overline{\phantom{a}}$  $\overline{\wedge}$  $\bar{\mathbf{z}}$  $\sqrt{2}$  $\rightarrow$ 

Über den Link kommen Sie zu Ihrem Miro-Board:

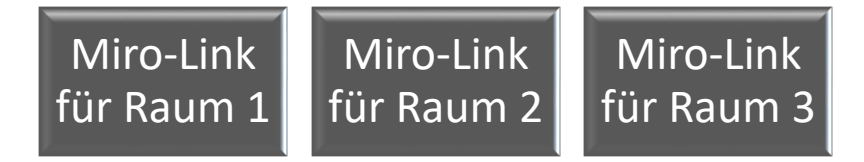